# **Quad-Cities Compute**<br>
<u>Volume 28, number 5</u><br>
WWW.qcs.org

Wednesday

 Quad-Cities Computer Society Newsletter for June 2010

June 9, 2010 7:00 PM **Digital Photography with Mike Godsil www.knox.edu/mgodsil.xml mgodsil@knox.edu**

## **This Month in** *QBITS* **....**

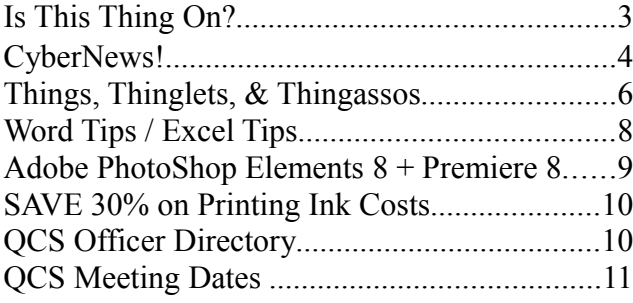

The QCS thanks NBS the host of the **qcs.org** site

**Network Business Systems NBS www.nbson.com**

**PROPERTIES THE MONTHLY MONTHLY MONTHLY MONTHLY MEETING ATTACK AND THE QCS is a member of**  $\overbrace{\phantom{a} }$ Views and opinions expressed by presenters do not necessarily reflect those of the Quad-Cities Computer Society. **general public.**

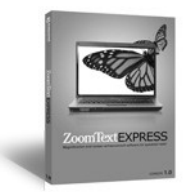

# *QCS Review ZoomTextExpress*

**zoomtextexpress.com** presented by Patty Lowry *QBits* co-editor

**System Requirements: Windows XP, Vista 1Ghz Processor Pentium 4 1.5 Ghz Windows Vista 512 MB Ram (1 GB recommended) Windows XP 1 GB Ram (2GB recommended for Vista) 50 MB of hard drive space \$49.99 for download Trial version available.**

 Patty Lowry shared with the QCS software for those who can see the computer screen well and for those of us who have tired eyes working days on end at computers. ZoomTextExpress is an innovative product that allows you to zoom the screen in myriads ways, allows you to custom size your pointer, and also to display an enlarged text cursor. When working on word processing documents you often are searching for the placement of the text cursor on the page. This software meets that need very well.

After the software was started the screen was enlarged immediately. A floating menu allows you to magnify the screen up to 2X. Their exclusive "xfont" technology allows them to magnify the text clearly.

You can choose to magnify the entire screen, or with a large sized lens, or with a small sized lens. One of the

**--continued next page-**-

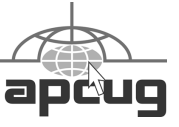

#### Would You Like to receive **your QBITS via email?**

The QBITS can now be produced in Acrobat PDF format and sent to] your email box. If you desire to have the newsletter sent to you electronically instead of by US Mail, notify: Patty Lowry, *QBITS* co-editor (563) 332-8679

#### **[heidiho@soloconnect.com](mailto:heidiho@soloconnect.com)**

*QBITS* Published monthly by the Quad Cities Computer Society Tri-City Jewish Center 2715 30<sup>th</sup> Street Rock Island, IL 61201 webpage: **[www.qcs.org](http://www.qcs.org/)**

Co-editors Joe Durham **[joseph85\\_us@yahoo.com](mailto:joseph85_us@yahoo.com)** Patty Lowry **[heidiho@soloconnect.com](mailto:heidiho@soloconnect.com)**

The Quad-Cities Computer Society or QCS is an Iowa nonprofit organization for charitable, scientific, and educational purposes primarily to educate the public concerning the advantages and disadvantages of microcomputers and to publish a newsletter for distribution to members, area libraries and educational institutions. The QCS is recognized as a 501(c)(3) nonprofit charitable and educational organization by the IRS. Copyright *QBITS* copyright © 2010 by the QCS. All rights reserved.

Subscriptions are included in cost of membership. Reproduction of any material herein is expressly prohibited unless prior written permissions is given

by the QCS. Permission to reprint material contained herein is granted to other non-profit personal computer groups provided the full attribution of the author, publication title and date are given, except that articles with Copyright notice in the

header indicates article may be reproduced with the express written permission of the author ( or other indicated copyright holder). Brand or product names are trademarks of their respective carriers. As a typographic convention we do not so identify as such.

notable features of this magnification is the ability to edit and change text under the magnification window while you view it. You don't have to move the Lens away to continue you work.

Full Screen

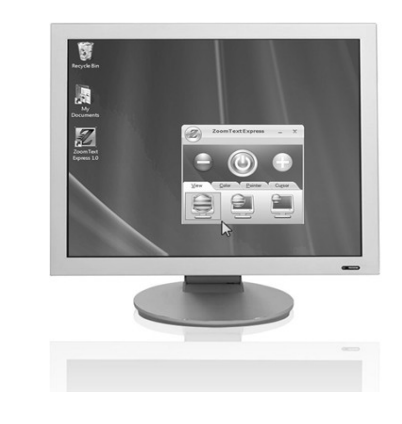

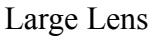

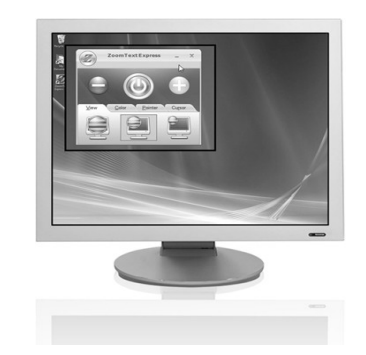

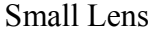

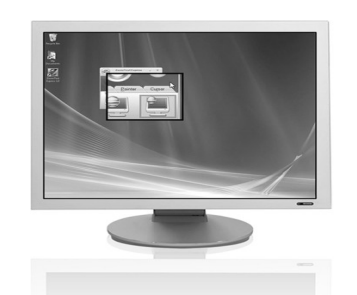

For Patty's demonstration she chose a Red colored pointer that was enlarged and easy to see. But you can choose any color from ZoomTextExpress' menu.

And finally ZoomTextExpress allows you to select an large text

cursor icon within your word processing software.

In the ZoomTextExpress menu you can also change the background color in which you work. Often times we neglect to understand the effect on a bright white screen on our eyes when working at the computer for long stretches of time. Patty choose a pastel blue which clearly was a less intensive visual experience with the text on the screen.

The visual aids that ZoomTextExpress software offers to the computer user is difficult to duplicate on the printed page. For those who have headaches from visual straining, or are visually impaired this is the software you need.

The QCS thanks Patty, one of our long time members, for sharing with us this interesting and useful aid.

# *LapDesk*

**lapworks.com** presented by Judi McDowell QCS President jmcdowell@mchsi.com

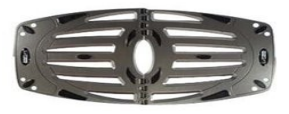

Judi McDowell explained the heat maladies we often encounter with laptop computers. In choosing a smaller, more portable machine we also choose an imperfect trade off in technology. All of that processing power packed in a small space produces a lot of heat. And if it is not managed well, will literally fry your computer in a short amount of time.

She encounter a few laptop burns

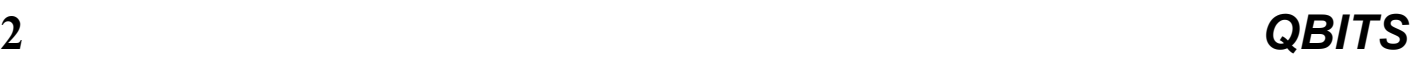

from her laptop from resting it on her lap while computing. So how do you keep your laptop running more cool and make it thereby last longer?

Lap/Works suggests that one research the operating temperature of your potential laptop purchase. Place your laptop on an incline, the extra space will allow heat to radiate away from your computer. Use compressed air frequently to clean the vent ports so that dust doesn't accumulate and prevent needed circulation.

A LapDesk is a handy addition to you laptop computing experience in that is a light weight platform that helps radiate heat away from your computer while also protecting your lap form the high temperatures while you work. The LapDesk is a collapsible platform, that is lightweight and will fit in your laptop carrier easily.

The LapDesk has small friction pads positioned on both side of the desk to add support both to the computer on the LapDesk and the entire ensemble on your lap while working.

Judi continued her presentation by explaining that the laptop heat problem is not the only laptop headache. You need also to be aware of the ergonomic use of the computer: your posture, place of hands, arms, head and feet so that you don't tire and create physical problems for yourself down the road.

Solutions to these features are better posture, placing the laptop on your lap so that your arms are bent at a 90 degree angle and the laptop screen bent so that your eyes comfortably see just above the screen.

So using a bit of common computing sense, doing some computer housekeeping from time to time and paying attention to your posture will reap dividends for you in the future. Your computers will last longer and your interaction with the laptop will less stressful. You will be more productive and less prone to experience repetitive injuries.

Lap/Works supports computer user groups and offers a discount of 20% is you purchase any of their products. Contact **[jmcdow](mailto:jmcdowell@mchsi.com)[ell@mchsi.com](mailto:jmcdowell@mchsi.com)** for the discount code.

The QCS thanks our President for taking time out to share with the group an interesting and useful product. Both AiSquared and Lap/Works generously donated software and hardware for raffle at our meeting.

#### *Is This Thing On?* A Presentation by Abbey Stokes

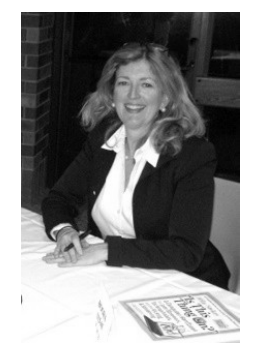

 **abbeyandme.com** by Joe Durham

Through the generous preparation of Vicki Wassenhove, our Web site editor, Abby Stokes, the author of *Is This Thing On?*, was able to share with us her unique insight into the world of computing.

Many of us are confused by technology even those it is becoming a greater slice of living in the 21st Century. Abby's mission is to help

beginners to use and become comfortable in the age of computing. Those 30 years of age and younger she describes as Digital Natives. Those 30 years and older are Digital Immigrants. The younger being raised with computers from day one.

Abby aptly noted that there is much computer jargon that we just do not need to know. We can defang computers by seeing them as she called them, "A Big Stupid Plastic Box". We need to put our fears of computers aside. And if we do so, researcher have noted that the older generation will gain intellectually from working with something new.

To that end she has wisely created a Test Drive Form at the back of her book that you can take to a computer dealer, have them completed it for you. You don't purchase the computer the day you walk in the store, but take this form home and have a neighbor, friend from the Digital Native generation look at it and help you select the right model for you. Often computer dealers will throw out a bunch of jargon that is just that useless facts.

Her common language dictionary describes computers in the following terms:

Monitor – Windshield Mouse – steering wheel Keyboard – typewriter with extra keys.

Typing – The Columbus method: find a key and land on it.

Hardware – Like the skull of your head.

Software – Like the soft tissue of your intelligent brain. In essence, don't let the computer

**--continued on next page--**

impose on you, let it be your servant. Once you have managed to find a computer and begin to work with it, what good does it do? Why get one in the first place?

Unlike a typewriter, you can prefect your document before you print it. The Internet is the main scene in today's world. A world library of 140 million web pages and growing each day. Somewhere out there is information that you will need, find useful and entertain you. And lastly email can allow you to stay connected instantaneously with family and friends.

So how can you navigate through those 140 millions web pages. You use a search engine that goes through all the data and find words that matches what you enter. Popular search engines are Google, Yahoo, and AskJeeves just to name a few.

Abby offered an everyday example from her life of the webs information power. Her mother had foot surgery and as a result has two different foot sizes. So she wondered if there was any place on the Internet that could help in that situation. She entered the search term: "two separate sized shoe pairs". Low and behold there were sites on the Internet that offered just that product.

The Internet is essentially a large library catalog and by forcing it to search for word combinations you can narrow down you search in those 140 million web pages. Placing quotation marks around words force the Internet to look exactly for those two words side by side in web pages, ie, "John Doe"

Abby observed that you can further limit your search by keeping some terms out or in your search. You do so by using the  $+$  sign or the

 - minus sign. For example: "John Doe" +fireman -logger would look for all of the John Does that had the word fireman in the page, but not the word logger. By using this method you can reduce your search from millions of pages to a few hundreds.

Another power of the Internet is its ability to connect people. Internet searches and places like Face-Book and MySpace can allow you to connect with friends and family through text, pictures, and video.

*Is This Thing On* interactively guides you through the steps to get to these points of interest and use. Abby describe the steps to help you focus and narrow your search terms on the Internet.

Abby created a list of 200 web sites to get you started on your Internet journey which are posted on our web site

**www**.**qcs.org/basics.html**. Using the Internet is like going for a Sunday drive. You don't have any particular destination or schedule, the journey and the places you see are the goal. Likewise, treat the Internet as a unplanned excursion on the Internet highway and you will be amazed at what you discover.

As you get more accustomed to the computer and Internet world there are more avenues of use and enjoyment: shopping online, banking, and using your new digital camera to share those family photos.

Carol Laws a member of the QCS purchased *Is This Thing On?*, she related that Abby's down to earth style and interactive guides helped her use and understand computers much better. She highly recommended it.

Abby reminded us that computers don't have more power than ourselves, they just do things faster. If your computer acts weird or has problems, pause, turn it off. Return to it after 10 minutes and turn it back on and in most cases the problems will have vanished.

So if you have purchased your new computer, or are looking into the computer world, buy Abby's fine book, *Is This Thing On.* You will be glad to that you did. Your fears and hesitations will melt away with her down to earth guide.

The QCS offered two free introductory follow up sessions at the Tri-City Jewish Center; on Thursday May  $6<sup>th</sup>$  presented by our President Judi McDowell: Basic Computer Help and on May  $13<sup>th</sup>$ , Jim Kristan our Beginner's SIG leader presented Getting Starting With the Internet and email. In the month of June the QCS continues this series: Computer Basics Mini-SIGs will be held on Thursdays on the  $3<sup>rd</sup>$  and  $10<sup>th</sup>$  at 7:00 PM at the Tri-City Jewish Center

And of course QCS members stand ready to help each other with computing issues both great and small. There are no dumb questions.

Abby Stokes presentation was a delightful, entertaining and informative look into computing. Her book can empower us to use computers day in and day out. The QCS would like to thank Abby for sharing her thoughts and taking the time to answer questions along the way.

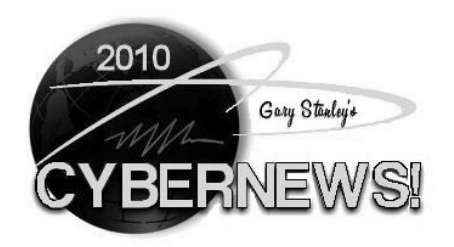

I'm Gary Stanley, I'm a PC, and

Windows 7 was my idea! According to Microsoft, Windows 7 is now the fastest selling operating system in their history. As an early adapter I can tell you that I'm very happy with my new system, so if it's time for you to purchase a new computer I know you'll be happy too.

Is Apple the ultimate marketing machine? Holy tech batman, why on earth would people camp out overnight in front of Best Buy or an Apple store to pay \$500 - \$800 for an Ipad? That's what happened on April 3rd, and they reportedly sold 300,000 that day and 1 million in the first month. It's beyond me! I don't have to tell you how much I like gadgets and how much I love my Iphone, but camp out in the rain all night to buy one? One guy flew to New York from Barcelona, Spain to buy an Ipad because he couldn't wait two weeks for it to show up there. That is real marketing hype to the nth degree!

Here in Phoenix it was reported that teenagers walking past the Apple store at the Biltmore Center said "Everybody wants one," but when asked what it was, they didn't know! Personally I think the Ipad is eye candy and can't do anything more than the Iphone and certainly can't be productive like a laptop. After only a few days, problems cluttered the Internet. Take a look for yourself. Just type "Ipad problems" into Google. Sorry Apple, you don't have my vote on this one, as I can't see paying \$800 to play games and watch movies while sipping coffee at Starbucks.

You'll be hearing more and more about 3D TV, but don't get too excited because it will be awhile before most of us can afford it. Like anything new, the price starts high and lowers as time goes by. In order to enjoy stuff jumping out at you from your TV you will need a new 3D TV, a 3D HD receiver, and 3D glasses. Of course if you want to view 3D DVDs you'll need a 3D Blu-Ray player. When inquiring at a retail store recently, a clerk told me the glasses will be \$150 per pair. **tinyurl.com/26w5xle** So if you have a family of four, do the math. Here's a look at the future of your living room entertainment from Samsung.

#### **tinyurl.com/22t3ypz**

I'm sure you've heard many people say "the airlines have taken the fun out of flying." It started even before 911 with lowering the standards for flight attendants. Since 911 you have to show up at the airport 2 to 3 hours ahead of your flight because of security. Then they started charging for meals, movies, pillows, and your bags. Some airlines are now charging for your carry ons, and the latest is to charge a "pee fee." Coin operated toilets are being installed and will cost \$1.50 to relieve yourself. Gosh, will someone stand at the bathroom door and ask "Will you be doing number one or number 2?" Number 2 will be \$5. What's next? If the aircraft suffers from sudden decompression while in flight, will they charge \$100 to drop the oxygen mask? There's no smiles at the airport anymore!

FaceBook announced some changes last week that are intended to make the Internet more social. Essentially, FaceBook is stretching out into the rest of the Web. But what do these new features actually mean for everyday people who use the Internet? And when you see these FaceBook-looking features popping up on other Web sites, how do you know what to do with them?

#### The answers from CNN. **tinyurl. com/282jukf**

A form of future technology is called "Smart Dust." What if we put trillions of tiny wireless sensors all over the Earth, and used them to monitor everything? Read all about it here. **tinyurl.com/28vcgo3**

Here's a unique twist on "Music of the Future." One person sings into his computer and then hundreds or thousands from around the

world join in to make up a virtual

#### choir. Check it out. **tinyurl.com/2bko9uw**

Are you running CCleaner often? If you have it use it! May I repeat that? USE IT. It's the best friend you have on your computer. If you don't have it, get it. It's free and will help keep your machine running smoothly. Here's the place **tinyurl. com/25j4rqt** for everything you need to know about CCleaner. Where to get it, how to get it, how to configure it, and how to run it.

Are you running Malwarebytes? If you have it use it! May I repeat that? USE IT. If you don't have it, get it. It's another friend for your computer that will get rid of malware and spyware. It's also free and here's the place to tell you all about it. **tinyurl.com/26elrmk**

We all know that drinking plenty of water daily is good for our health. How much is plenty? Here are some guidelines

**tinyurl.com/589u9d** and here's a video on water and keeping your youth. You must watch the short video! **tinyurl.com/mnhc3k**

Your house has an address, your cell phone has a number, and you may not know it but your computer has an address. It's called an IP address and you leave that address at

**--continued on next page--**

every place you visit on the Internet. Every time you type something in a search engine, it is recorded and saved. Everything you type into FaceBook or Twitter is saved indefinitely, so be careful what information you put out there. If you are visiting pornography sites they know who you are, so take this word of warning. You can yell privacy invasion all you want but your information is out there forever, so if you have nothing to hide you have nothing to worry about.

My Blog contains thoughts and photos on many subjects with the latest entry regarding our trip to the Grand Falls. This falls is located on an Indian Reservation in Arizona and is taller than Niagara Falls. Funny thing, most people have never heard of it! See the picture and find out why it's also called "Chocolate Falls." Gary's Blog. **gary-stanley.blogspot.com/**

Speaking of Arizona photos, and also some from Utah, I have put together a slide presentation entitled "The Great American Southwest." You may view it here. **gary.stanley.net/gasw.htm**

 $\mathcal{L}_\text{max}$ 

## **THINGS THINGLETS & THINGASSOS**

Written by S. Jack Lewtschuk, President, MBUG-PC (Monterey Bay Users Group – Personal Computer), CA

#### [www.mbug.org](http://www.mbug.org/) [Blacklion@royal.net](mailto:Blacklion@royal.net)

This article has been obtained from APCUG with the author's permission for publication by APCUG member groups; all other uses require the

permission of the author (see e-mail address above).

#### **CLEANING YOUR COMPUTER**

 During the summer you had your hands full cleaning your yard and patio. In the fall you winterized your home and prepared for the holidays. Now that all of that is over, it's time to spring clean your computer. When was the last time you opened up your "box" and looked inside? Don't tell me!

 I found a very thorough guide explaining how to clean, what tools you need, why you should clean and yes, how often you should clean, courtesy of Computer Hope at

[www.computerhope.com/cleaning.h](http://www.computerhope.com/cleaning.htm%2300) [tm#00](http://www.computerhope.com/cleaning.htm%2300) **.**

Let me know what you found inside your box—I dare you! Is it still alive?

#### **THE TINY MIRACLE**

 Have you ever received via email, a URL like this: [http://search.atomz.com/search/?sp](http://search.atomz.com/search/?sp-q=Gang&getit=Go&sp-a=00062d45-)[q=Gang&getit=Go&sp](http://search.atomz.com/search/?sp-q=Gang&getit=Go&sp-a=00062d45-)[a=00062d45-](http://search.atomz.com/search/?sp-q=Gang&getit=Go&sp-a=00062d45-) **sp00000000&spadvanced=1&sp-p=all&sp-wcontrol=1&sp-w=alike&sp-daterange=-1&sp-x=any&spc=100&sp-m=1&sp-s=0**  … with only the top line underlined and in blue?

 And when you clicked on it you got an "error 404," or did not get the website you expected?

 That's because the URL should have included all four lines. You need to copy the whole thing (all four lines), and paste it into your browser, making sure that you do not introduce any spaces. A few websites are configured so that their URLs don't break, but not very many bother to do this.

 I am guilty of sending long URLs via MBUG Listserv (see the back page to find out how to register). This has caused some of our members to be confused by the split URL. I appreciate the fact that recently someone took the time to remind me about a great solution for this problem. Years ago I knew about this but completely forgot (you can call it my "senior moment").

 One solution is Tiny URL or www.tinyurl.com. All you have to do is go to that URL and create a shortcut for future use. The instructions are simple:

1. Copy the giant URL.

 2. Paste it in the slot provided by Tiny.

 3. Click on the button provided. And, like magic, the long four line URL becomes tiny, is automatically copied to your clipboard, and looks more like http://tinyurl.com/52fuz2. Surprised? Try it, you'll like it, and it's FREE! By the way, some time ago Tiny URL was reported to contain malware, however the manufacturer assures us that the problem has been rectified.

 Also, another MBUG member suggests to try adding " $\langle \rangle$ " brackets to prevent URLs from falling apart.

 Another program similar to Tiny URL is at

www.webware.com/8301-1\_109- 9898698-2.html?tag=bl (or I could say: [http://tinyurl.com/57dqyk\)](http://tinyurl.com/57dqyk)!

#### **ARE YOU THE ADMINISTRATOR?**

 If you need to quickly tell if you are currently logged onto a PC as a Local Administrator of the Windows server, right click on the

"Start" button. If you see "Open All Users" rather than just "Open," the account is in the Local Administrators group.

#### **MANUAL! MANUAL! MY KINGDOM FOR A MANUAL!**

 Have you had an instant when you had a question or a problem with one of your 21st century electronic gadgets and the dog ate the manual? Have no fear bunky, SmartComputing to the rescue! Go to

[www.retrevo.com/samples/index.ht](http://www.retrevo.com/samples/index.html) [ml](http://www.retrevo.com/samples/index.html)**.**

#### **WHAT'S IN YOUR WALLET? Credit Cards**

 While two credit cards might act and look alike, levels of consumer protection that each type of credit card provides can be different. Under federal law, if someone steals your credit card you're only responsible to pay the first \$50 of unauthorized charges. However, if you notify the credit card issuer before a thief is able to make any charges, you may be free from all liability. If the credit card is not physically present when an unauthorized or fraudulent purchase is made (such as over the Internet), you're also free from liability for those charges.

 MasterCard and Visa offer zeroliability protection where you don't have to pay any charges if someone uses your credit card to make an unauthorized purchase. Many credit cards offer additional benefits and supply a yearly summary of your spending.

#### **Debit Cards**

 A debit card is a direct key to your bank account. The protection offered for debit card fraud is similar to credit cards but with a few excep-tions. For example, your liability under federal law is limited to \$50, the same as for a credit card, but only if you notify the issuer within two business days of discovering the card's loss or theft. Your liability for debit card fraud can jump up to \$500 if you don't report the loss or theft within that time.

 Debit cards provide a direct pass to you bank account. You may also face cash flow problems and bounced-check fees when thieves clean out your bank accounts.

 If you are the type of person who gives a passing glance to your monthly bank statement, you could be totally liable for any fraudulent debit card charges if you wait 60 days or more from the time your statement is mailed.

 Visa and MasterCard zeroliability protection applies to your debit card with them but only for transactions that do not involve the use of your PIN (personal identification number).

 Additional protection against fraudulent use of your credit or debit cards may be available through your homeowner's or renter's insurance. Check your policy or with your agent for more information about your coverage.

 You should avoid using your debit card for any online purchase or for things which are expensive. Why? The main reason is that it is much easier to dispute a charge when you use your credit card. If the goldplated, limited-edition, hipswinging Elvis wall clock arrives broken, your credit card company will remove the charge until the

problem is resolved. With your debit card you are stuck dealing with the merchant directly to resolve any problems with a purchase. Don't fall for rumors about not signing your cards—all banks insist that you are much safer signing your cards immediately upon receiving them.

 Just to make sure that you have all the necessary information should you become a victim of stolen or lost cards and other important documents:

1. Empty your wallet.

 2. Place all your credit/debit cards and important documents on your scanner or copying machine.

 3. Make copies of your cards, front and back.

 4. Place the copy in a safe place: a safety deposit box, fire safe, or even your refrigerator is better than a desk drawer (in case of fire, the chances for survival of contents in your refrigerator are pretty good).

 5. Check your wallet periodically. Thieves often steal just one credit card to make sure that you don't notice it's gone. By the time you notice, it's too late.

 NOTE: When you give your card to a person to pay a bill, make sure that when you get it back it's your card and not an expired card belonging to someone else!

 One last precaution: NEVER carry your Social Security card around with you.

#### **THE THIRD GENERATION OF USB**

 Many of you recall the old USB (Universal Serial Bus) 1.1. Its time passed when the much faster USB 2.0 was invented—it's the USB we all use now to connect our

**-continued on next page-**

peripherals (mouses, printers, flash drives, etc.).

 Last November we were given some good news:

Good news #1: by 2010 we will be able to buy USB 3.0.

 Good news #2: it will be 10 times faster than USB 2.0 and it will feature improved power efficiency.

Good news #3: USB 3.0 will be backwards compatible with USB 2.0 and 1.1 devices, which means that we will have time to upgrade our peripheral devices when we are ready.

 $\mathcal{L}_\text{max}$  , where  $\mathcal{L}_\text{max}$  , we have the set of the set of the set of the set of the set of the set of the set of the set of the set of the set of the set of the set of the set of the set of the set of the set of

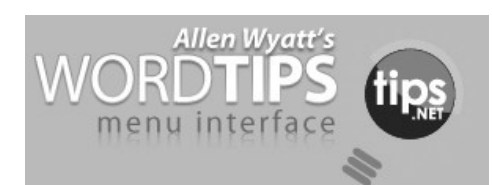

## *Finding Related Words*

Finding just the right words to say what you want to say can sometimes be a challenge. Fortunately, Microsoft Word can help in this regard. One of the tools that Word provides is a full thesaurus. You can use this tool to find alternate words with the same meaning (synonyms), words with the opposite meaning (antonyms), or related words. Related words are typically similar words based on the root of the word you specify. To find a related word, follow these steps:

1. Position the insertion point in the word you wish to check.

2. Press **SHIFT+F7** or choose Language from the Tools menu and then Thesaurus from the submenu. If you are using Word 97 or Word 2000, you see the Thesaurus dialog box. If you are using Word 2002 or a later version, you see the Re-

search task pane, with the thesaurus the range that contains your list. information displayed.

3. If related words are available for the word, you will see the Related Words choice in the dialog box or the task pane. Click on Related Words.

4. In the Related Words list, select the desired related word.

5. Click on Replace (if using Word 97 or Word 2000) or click the down-arrow to the right of the related word and choose Insert (if using Word 2002 or a later version).

Copyright © 2010 by Sharon Parq Associates, Inc. Reprinted by permission. Thousands of free Microsoft Word tips can be found online at **http://word.tips.net.**

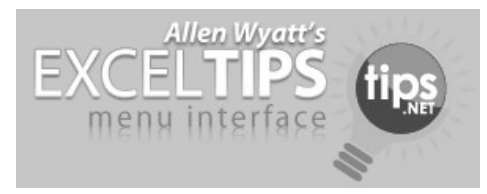

## *Counting Unique Values*

When working with a Microsoft Excel worksheet, you sometimes need to know the number of unique values in a range of cells. For instance, suppose that an instructor was teaching the following classes:

**104-120 104-101 104-119 104-120**

In this case there are three unique values. There is no intuitive worksheet function that will return a count of unique values, which makes one think that a user-defined function (a macro) would be the logical approach. However, you can use an array formula to very easily derive the desired information. Follow these steps:

1. Define a name that represents

(This example assumes the name you define is MyRange.)

2. In the cell where you want the number of unique values to appear type the following formula, but don't press Enter yet:

#### **=SUM(1/COUNTIF(MyRange, MyRange))**

3. Instead of pressing Enter, press Ctrl+Shift+Enter. This informs Excel that you are entering an array formula. The formula shown in the formula bar should now appear as follows (notice the addition of the surrounding braces, indicative of array formulas):

#### **{=SUM(1/COUNTIF(MyRange, MyRange))}**

That's it! The cell now contains the number of unique name values in the specified range. This approach is not case-sensitive, so if you have two values that differ only in their capitalization (ThisName vs. THISNAME), they are both counted as a single unique value. In addition, there can be no blank cells in the range. (Having a blank cell returns a #DIV/0 error from the formula.)

If your particular needs require that your list contain blanks (but you don't want them counted as a "value") and you want the evaluation to be case-sensitive, then you have no choice; you must turn to a macro. The following VBA macro, CountUnique, will do the trick:

Function CountUnique(ByVal

 MyRange As Range) As Integer Dim Cell As Range Dim J As Integer Dim iNumCells As Integer Dim iUVals As Integer Dim sUCells() As String

iNumCells = MyRange.Count

 ReDim sUCells(iNumCells) As String

iUVals  $= 0$  For Each Cell In MyRange If Cell.Text > "" Then For  $J = 1$  To iUVals If  $sUCells(J) =$  Cell .Text Then Exit For End If Next J If  $J > iUVals$  Then  $iUVals = iUVals + 1$  $sUCells(iUVals) =$  Cell.Text End If End If Next Cell CountUnique = iUVals End Function

Simply put an equation similar to the following in a cell:

#### **=CountUnique(MyRange)**

The value returned is the number of unique values, not counting blanks, in the range.

Copyright © 2010 by Sharon Parq Associates, Inc. Reprinted by permission. Thousands of free Microsoft Excel tips can be found online at **http://excel.tips.net.**

 $\mathcal{L}_\text{max}$  , where  $\mathcal{L}_\text{max}$  , we have the set of the set of the set of the set of the set of the set of the set of the set of the set of the set of the set of the set of the set of the set of the set of the set of

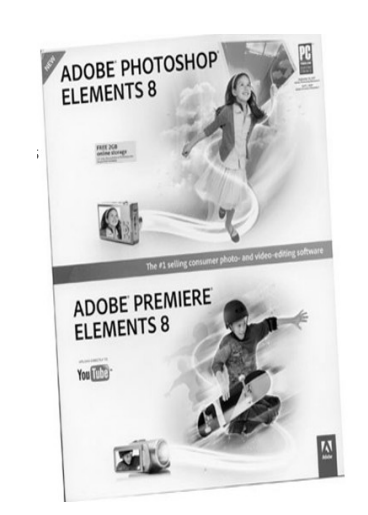

## *Adobe Photoshop Elements 8 + Premiere 8* **Still Top Notch.**

By Louise Maye Huddelston, a HAL-PC family member and partner of a graphic outsource company **www.hal-pc.org**

## **editor@ hal-pc.org**

This article has been obtained from APCUG with the author's permission for publication by APCUG member groups; all other uses require the permission of the author (see e-mail address above).

If you're new to the worlds of digital photography and image manipulation, Photoshop Elements 8 offers everything you need and more. Elements 8 is a powerful, well-balanced consumer photo editing and organizing tools. Photo Recomposition feature as amazing as its larger sibling - Photoshop. Tight integration with on-line services and Premiere 8 and extensive selection of help and tutorials. Users of Elements 7 are unlikely to find a reason to upgrade.

When you open Photoshop Elements 8, you're greeted with a just two real options: Going to the Organizer or opening Photoshop Elements 8 proper. Elements 8 remains the best option for consumer photo editing. It offers more than the competition in a package that's as attractive and unthreatening as this kind of software can be. The novice can rest assured they're getting the tip of the top. This is a very powerful program, though you might not think so with such a friendly face.

The Organizer is a large project folder with shortcuts for handling

quick jobs without opening the individual programs. The Organizer bridges both Photoshop and Premiere Elements 8. The Editor has remained largely unchanged from Elements 7. That means it includes a healthy amount of the features found in its more robust and expensive sibling.

Elements 8 boasts a number of new features in an attractive and an intuitive, tabbed interface. Best improvements include an Auto Analyzer to practically automate image tagging and a new People Recognition feature that identifies people in images, plus new one-click image editing tools.

It can't be easy for a software develops keep products fresh year after year. I like the familiarity which actually reduces the learning curve! Because the software remains remarkable for the breadth and depth of its capabilities, it remains my pick. But for the new user, it's a steal with a breath taking feature/tool set.

The most exciting new addition – is the Recompose Photo tool. A refinement of the astounding contentaware scaling that appeared in Photoshop. It allows you to redefine a photo selectively to fit into a specific size or orientation by choosing which elements of the picture to remove and which ones to keep. This is digital voodoo! runSlideShow(); Quick Fix previews in Quick Edit mode now let you examine prospective changes, making it a lot easier to get the effect you want.

The biggest changes to PE 8 come in the area of organizing. Tags are even easier to use, with a "tag cloud" to help you rapidly sort or search for files matching your

 **--continued on next page--**

most frequently used criteria. The new Auto-Analyzer can automatically apply Smart Tags to files you import.

Of more immediate usefulness is the software's expanded help section, which includes tutorials that help you learn how to perform certain common tasks. Unfortunately, you can't derive the full benefit from them without paying an extra \$40 on a one-year Plus membership.

The new Auto QuickFix tools (Smart Fix, Color, Tone, Contrast, Detail, Color, and Red Eye) in the Organizer's full-screen mode can handle all of the editing that many photos require before you move on to the Create and/or Share tabs. Use Elements' full edit interface for more complex issues.

Among Elements 8's handful of new or extended photo editing tools is PhotoMerge, which now includes an Exposure tool that allows you to combine two nearly identical photos, taken with different exposure values, to attain the optimum exposure.

Those users who want a bit more assistance, you will find yourself pretty well taken care of.. By clicking the down arrow next to Edit, you'll see an Edit Quick and Edit Guided menu..

Though Edit Guided it presents you with what is at first a fairly intimidating list of options, it actually works quite well by telling and showing you exactly what to do to get the result you want. "Picture too blurry? It pops up with the blur-correction tool itself, instructions, and even an Auto button to see if the software can figure it out by itself." Very friendly.

The output features of Photoshop Elements 8 include Flickr which is

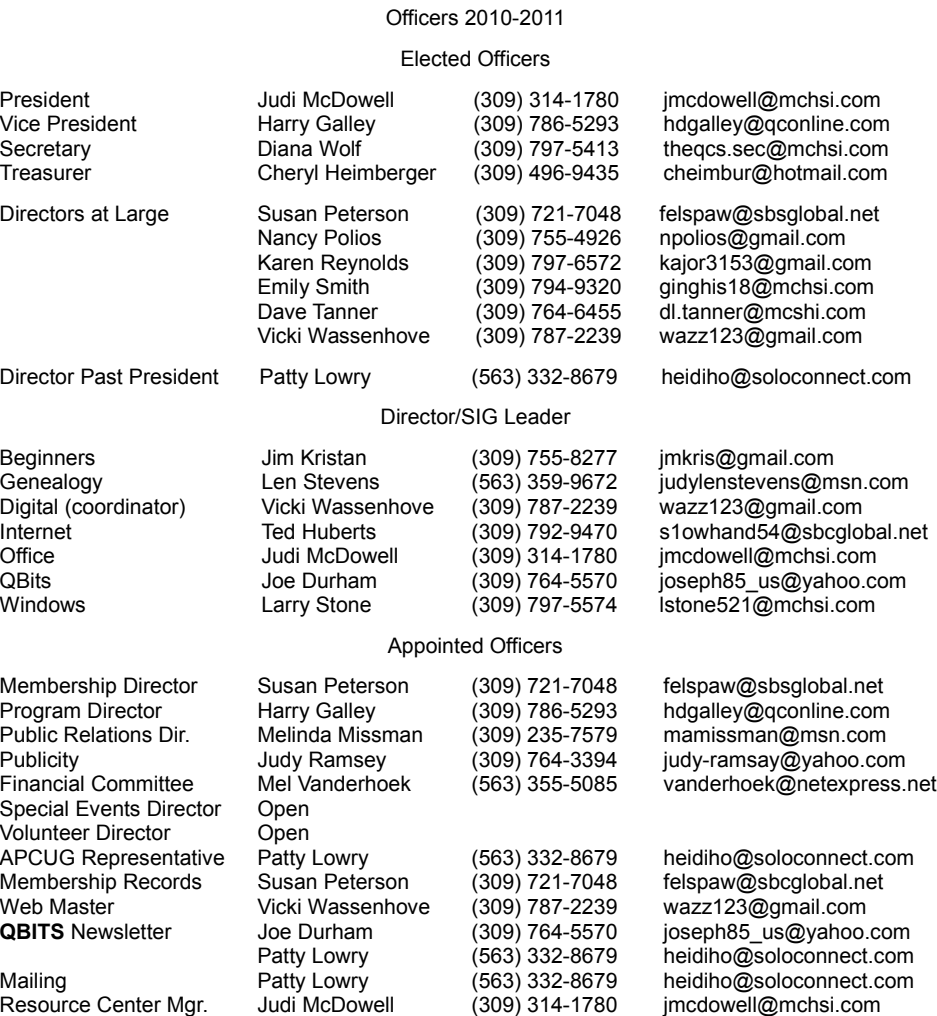

under More Options while UTube is right out front. You share your images via iPhone, e-mail, and web/TV.

System requirements: Adobe has historically been resource hungry and for a reason. Best minimum: Win7 64-bit, at least a 2.1GHz processor and four, preferably six, GB of RAM. It was not worth my time to save a \$150 for less RAM and a slower processor.

Users who already have Elements 7 should pass on this "upgrade," since the move will feel lateral. Having said that, if you're in the market for photo editing software, Photoshop Elements 8 has a lot to

recommend it, specifically the stripped-down, easily used, implementation of Photoshop proper balances ease of use and flexibility. It's beginner friendly but not oversimplified and remains sophisticated for the experienced user. For more info and updates go to **[www.adobe.com](http://www.adobe.com/)**.

### **SAVE 30% on Printing INK Costs**

 $\mathcal{L}_\text{max}$ 

Carol Laws of the QCS noted that you can save approximately 30% on your printing ink by selecting Century Gothic as your printing font.

# QCS Meeting Dates – June 2010

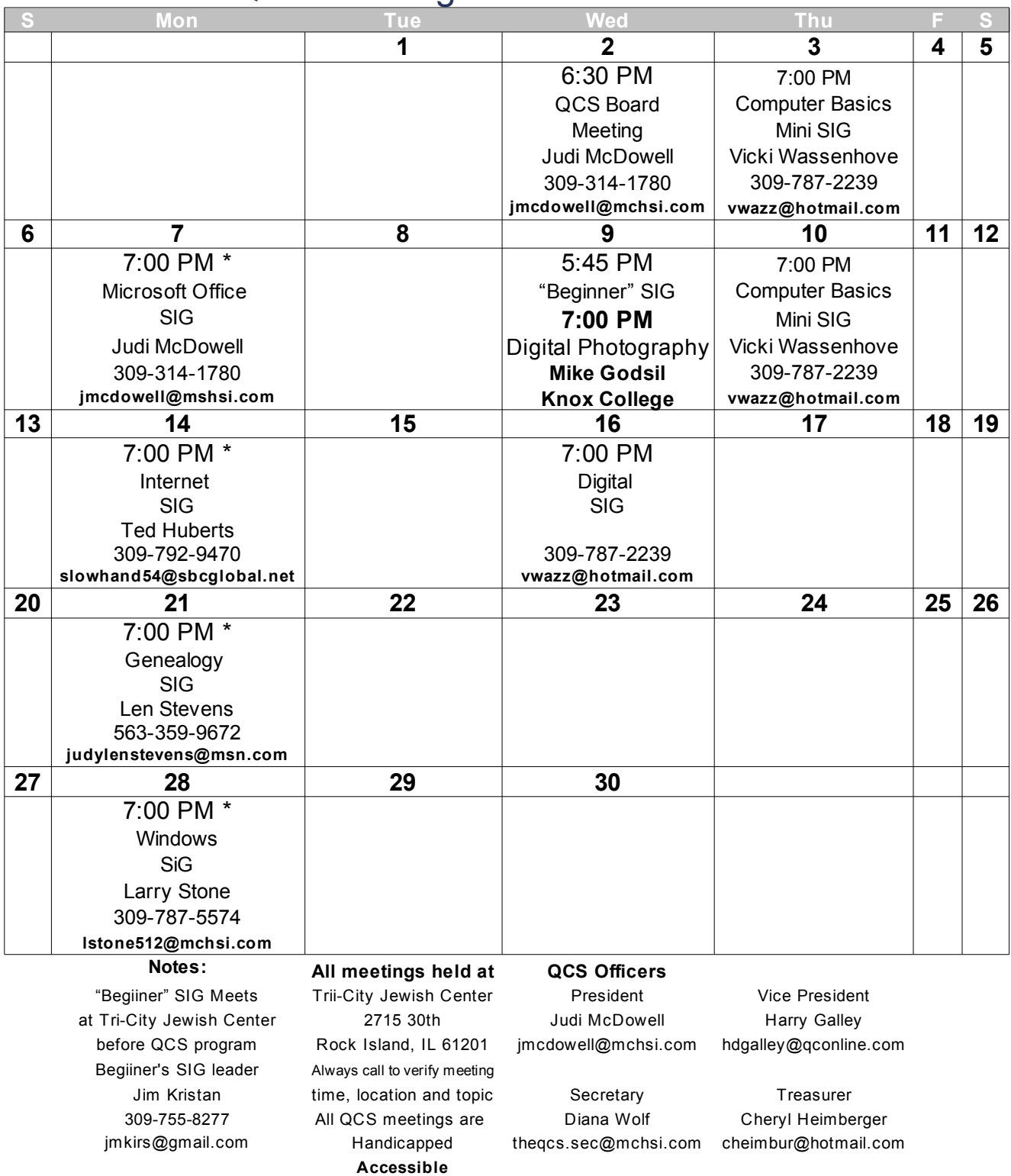

**Remote SIG Meetings with SharedView & Skype denoted by 7:00 PM \***

Quad Cities Computer Society Tri-City Jewish Center  $2715 \cdot 30$ <sup>th</sup> Street Rock Island, IL 61201

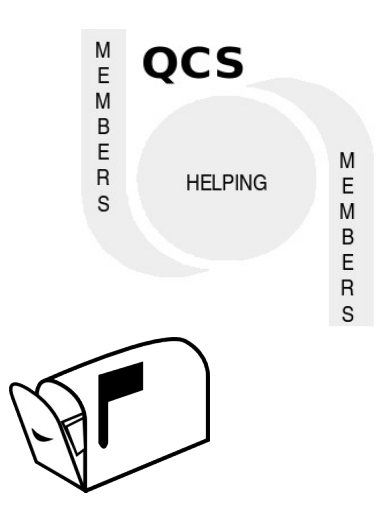

Moving? Send an address change to **felspaw@sbcglobal.net**

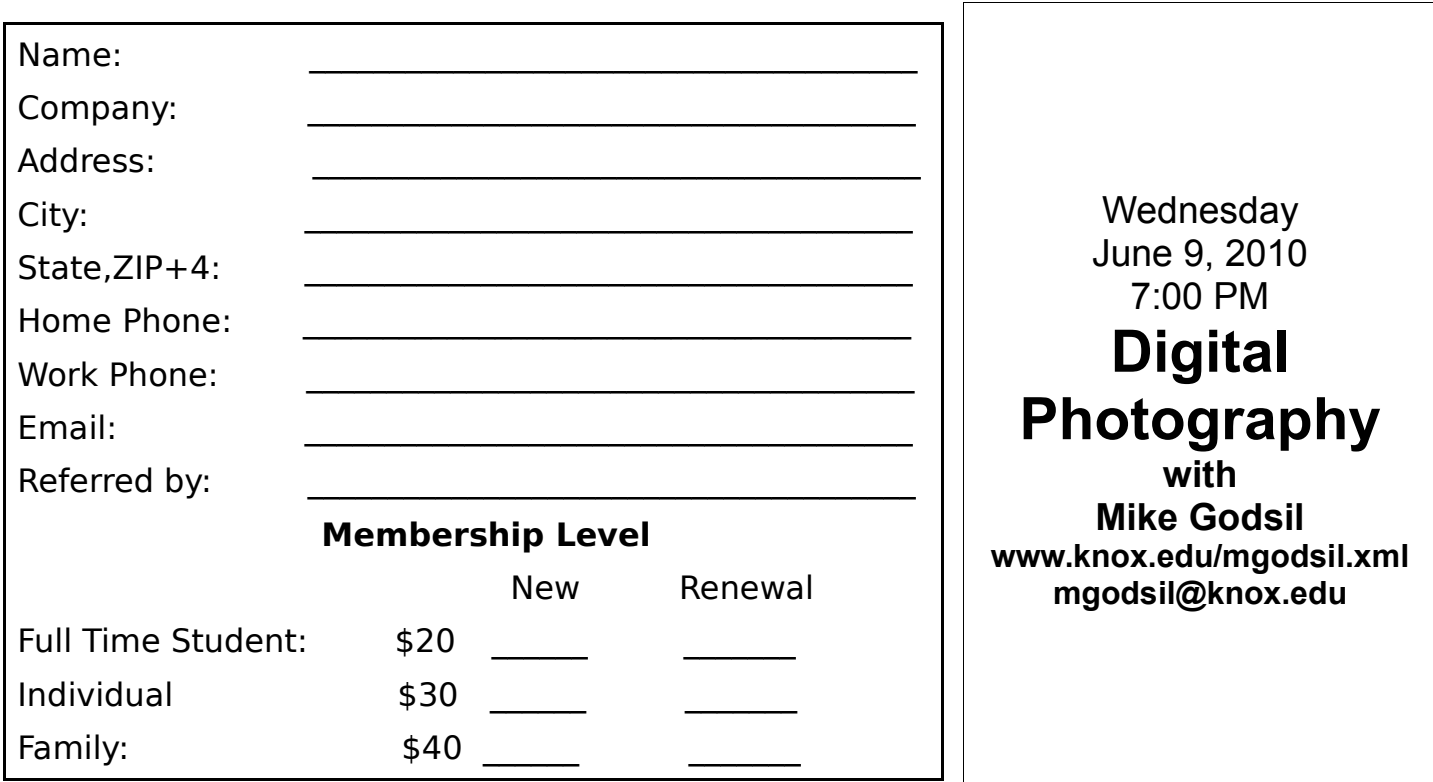